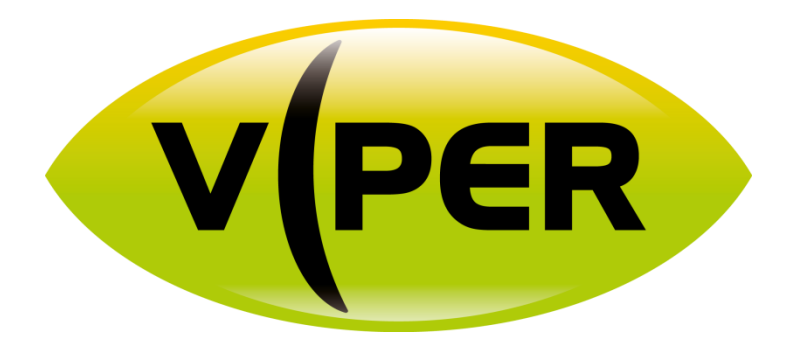

# AXIS Camera setting

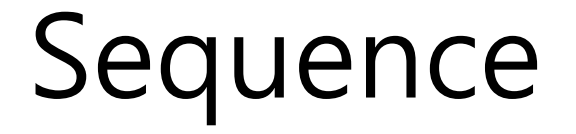

\*Please follow these steps to set up connection with AXIS IP camera to the VIPER NVR.

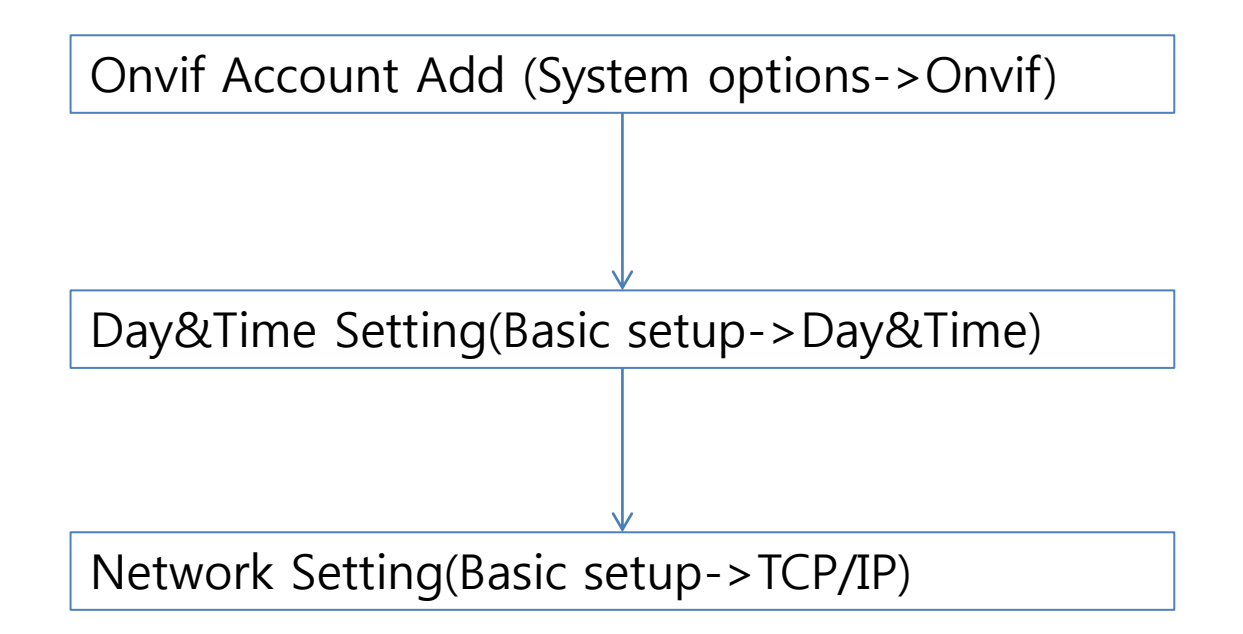

# Onvif Account Add (System options->Onvif)

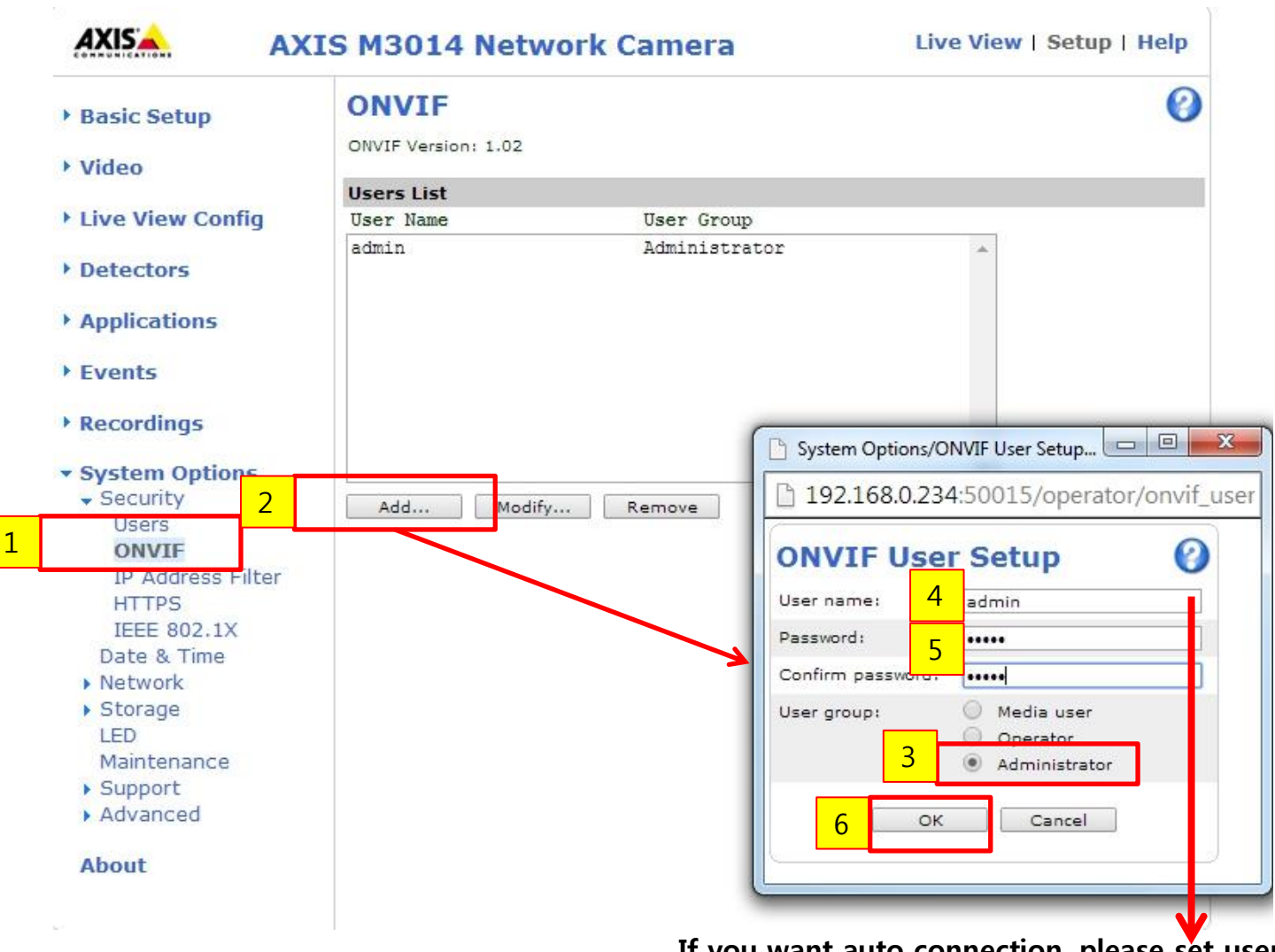

**If you want auto connection, please set username and password to: admin/admin (Default setting)**

### User Account Add (System options->users)

#### **If you want receive motion/sensor event, Add ONVIF username/password in the Users section**

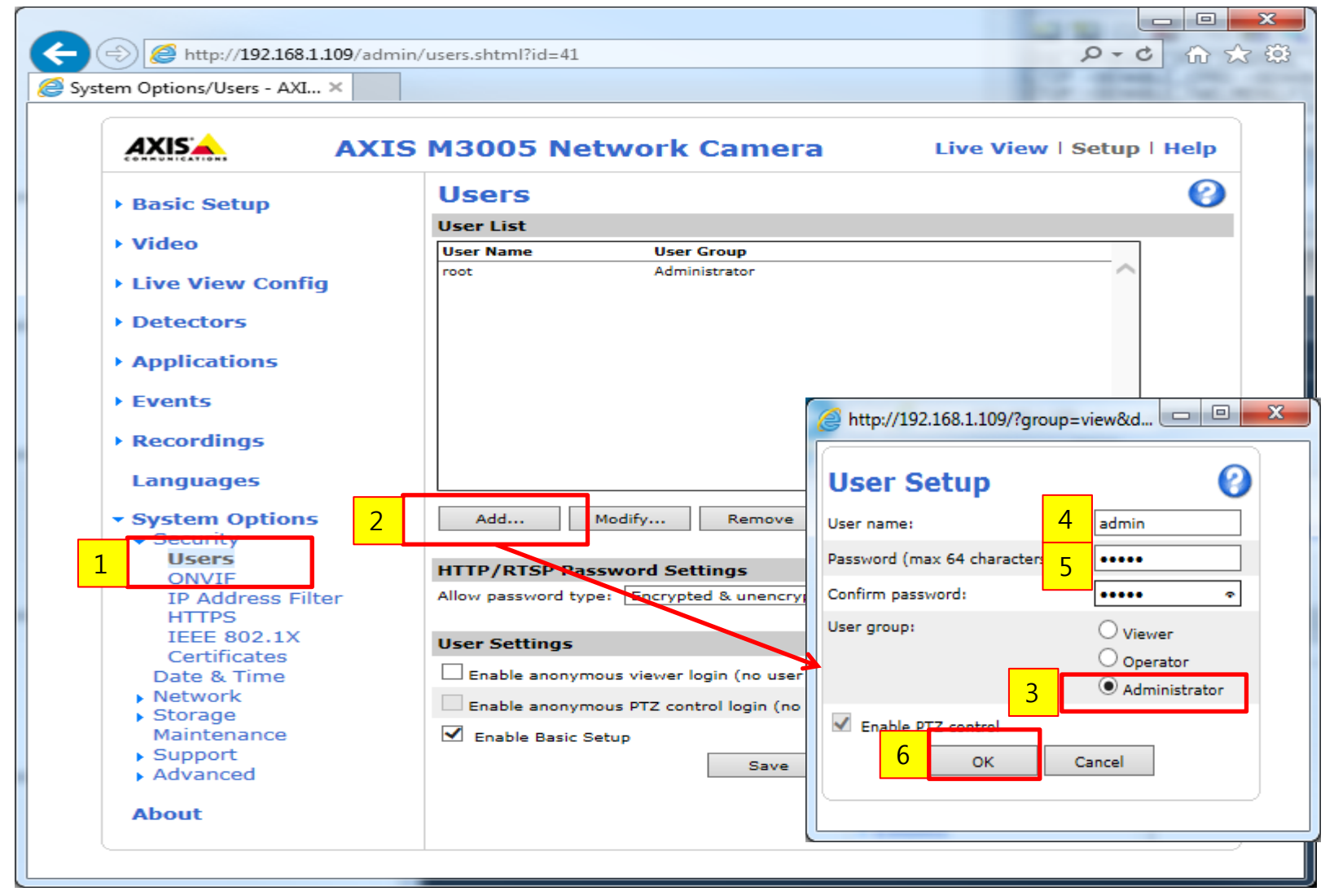

# Day&Time Setting(Basic setup->Day&Time)

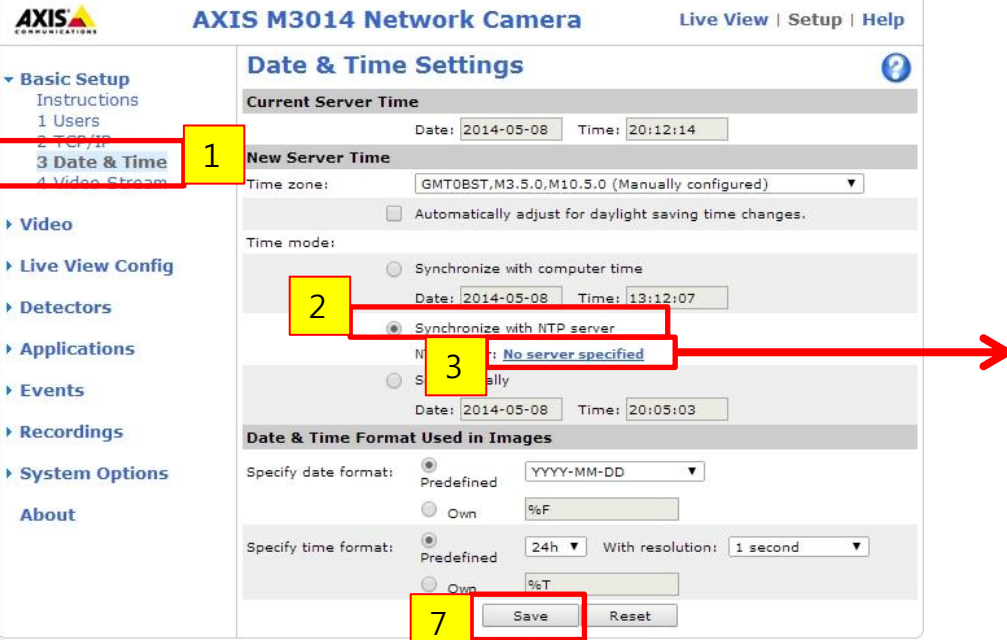

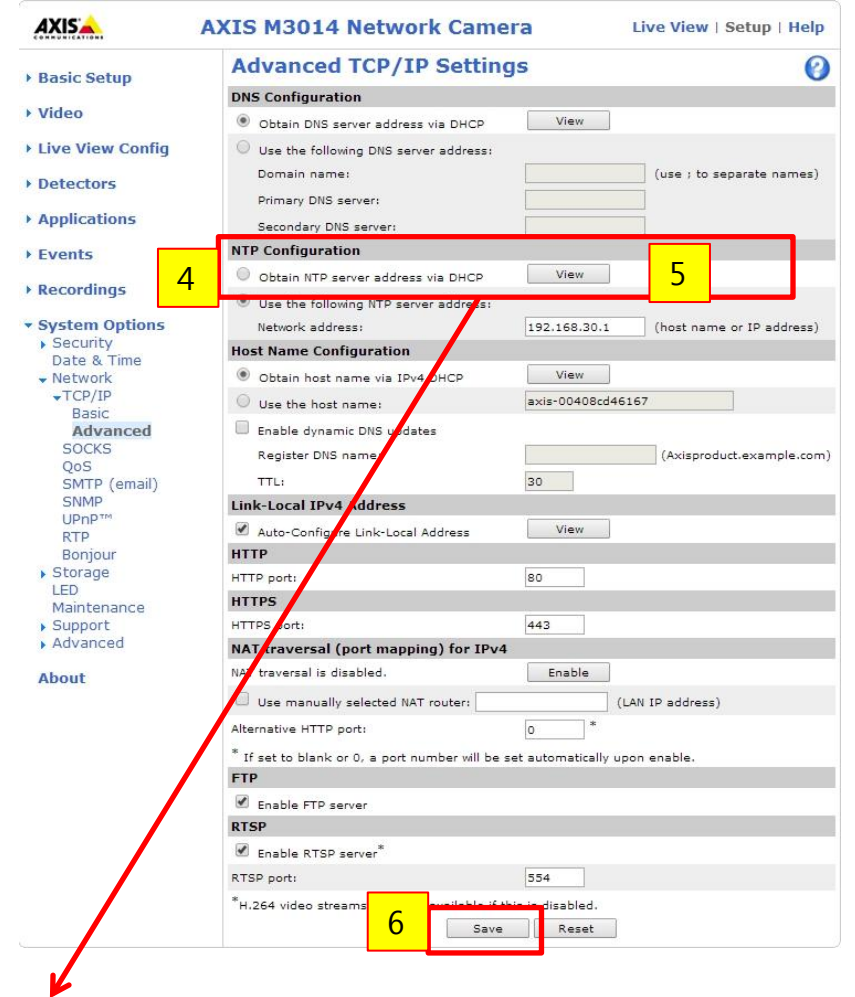

Setting for "Obtain NTP server address via DHCP"

### Network Setting(Basic setup->TCP/IP)

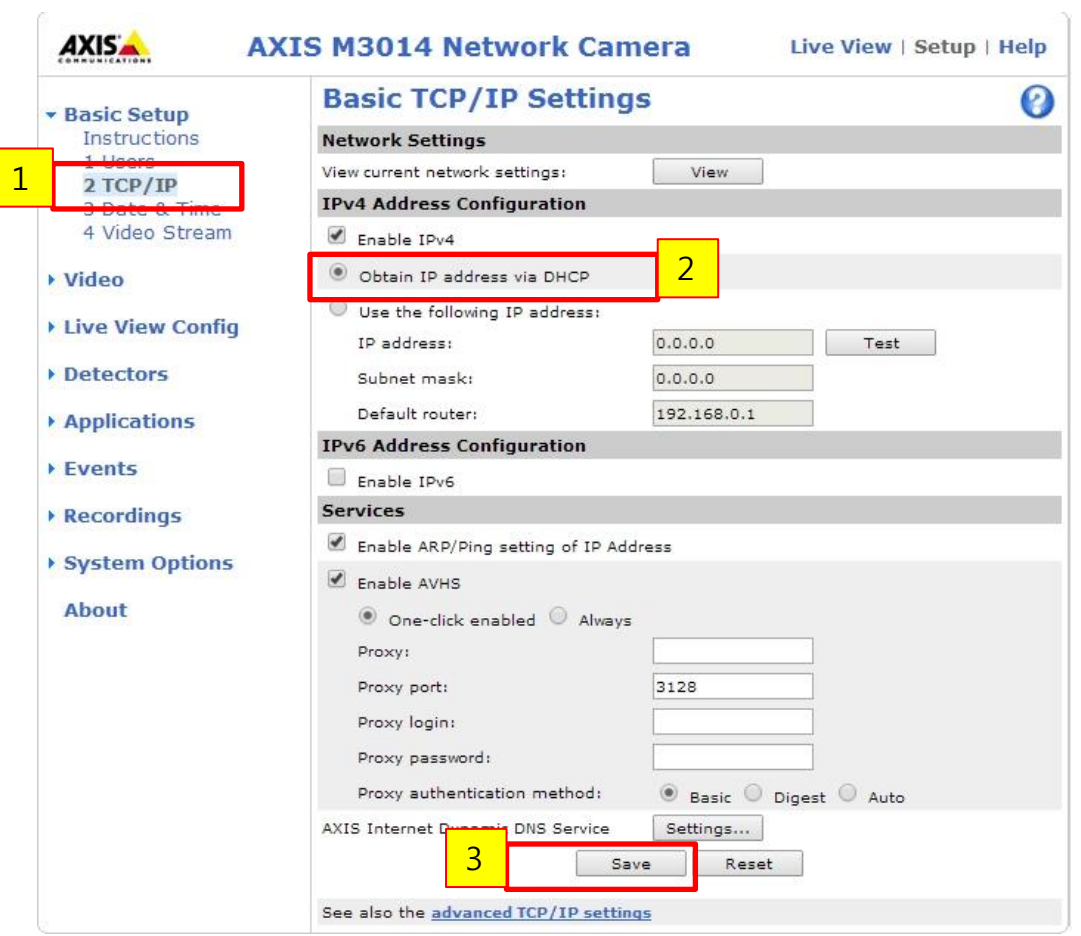